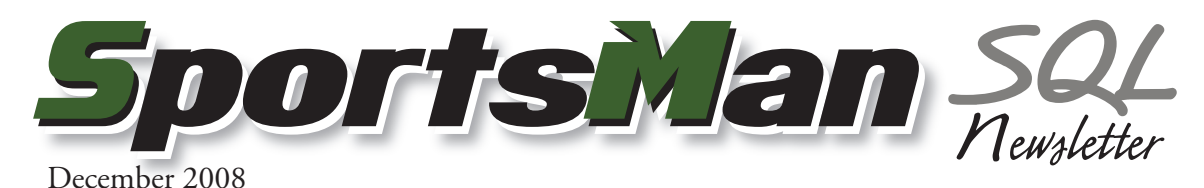

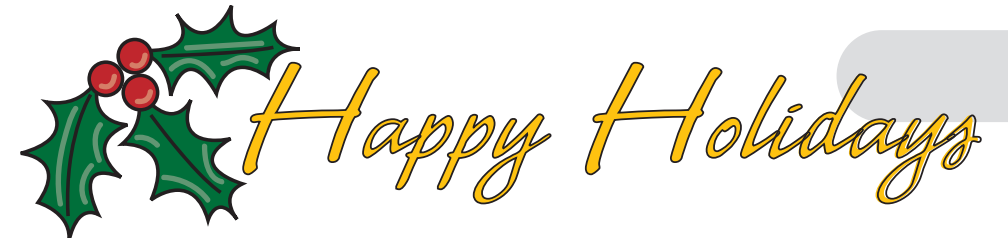

This year we would like to thank every customer who made the switch to SportsMan SQL and made it such a successful product. To all of our customers, friends and your families and loved ones, we wish you a warm and happy holiday season this year.

## **Processing Recurring Charges**

SportsMan SQL can help your department process recurring charges for memberships and fees in the form of recurring credit card charges or electronic fund transfers (EFTs).

Active membership definitions can easily be made recurring. Modify the membership type to allow recurring charges, and then create a recurring charge definition on the customer's account. New recurring memberships are even easier. When selling a membership type that allows recurring charges, the recurring charge definition is automatically created.

To process recurring charges, create the charges based on the date of the last charge, or on the expiration date of the membership. Once the charges have been created, you can process them through your bank or payment gateway. Special export formats, including NACHA have been added to simplify the process. Finally, post the payment for the charges that clear, and eliminate the need to cancel out payments for failed transactions.

SportsMan SQL now includes a powerful ability to automatically prorate memberships based on the date your facility typically processes recurring charges. When selling a new membership, the days until the billing date will automatically be calculated and the new member will be charged for just those days, or if nearing the billing date, will be charged for those days and the following month. This new feature can be enabled in the site configuration.

Recurring charges for memberships is a powerful tool to meet the needs of your customers, simplifying their membership renewal process and ensuring the success of your facility. Contact our support staff if you need additional information about processing recurring charges.

## **Athletic Business Conference & Expo**

Peak will be present at the Athletic Business Conference & Expo December 4th–6th in San Antonio, TX. Come visit us at booth 853!

## **It's Still Not Too Late!**

Only a few weeks left to upgrade to SportsMan SQL at the low introductory pricing—call Peak Sales today!

## **Vista Compatibility**

Many of us are excited to embrace the latest and greatest technology which includes Microsoft's next version of their Windows operating system. With the transition, it's important to know that our current applications will still run in the new environment. SportsMan SQL is no exception as it runs on all recent versions of the Windows desktop operating system.

Windows Vista includes a new feature called Windows Aero which adds visual effects to the windows themselves. If running a version of Windows Vista that has the Windows Aero user interface experience enabled, you may notice that window frames inside SportsMan SQL are not rendered properly, making it difficult to locate the window buttons.

Fortunately, there is an easy workaround to correct the issue. You can configure any program to run using classic window frames instead of themed ones. Locate the shortcut for SportsMan on your desktop or in the Start menu. Right click on it and choose *Properties.* Click on the Compatibility tab. In the Settings section, check the box labeled *Disable visual themes.* SportsMan will now use the classic window frames which will render properly without affecting the Windows Aero interface experience.

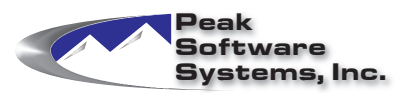

Phone: (801) 572-3570 Email: sales@peakinfo.com Web: www.peakinfo.com